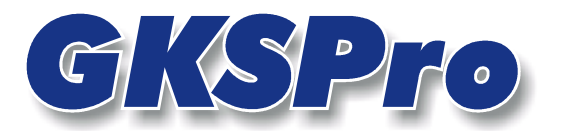

# InfoBrief November 2004

GKSPro bietet die Möglichkeit, für Knoten mit Messstellencharakter eine beliebige Anzahl von Grenzwerten zu verwalten und in Diagrammen als Grenzwertlinien darzustellen. Das nachfolgende Bild zeigt ein Diagramm mit zwei Grenzwertlinien:

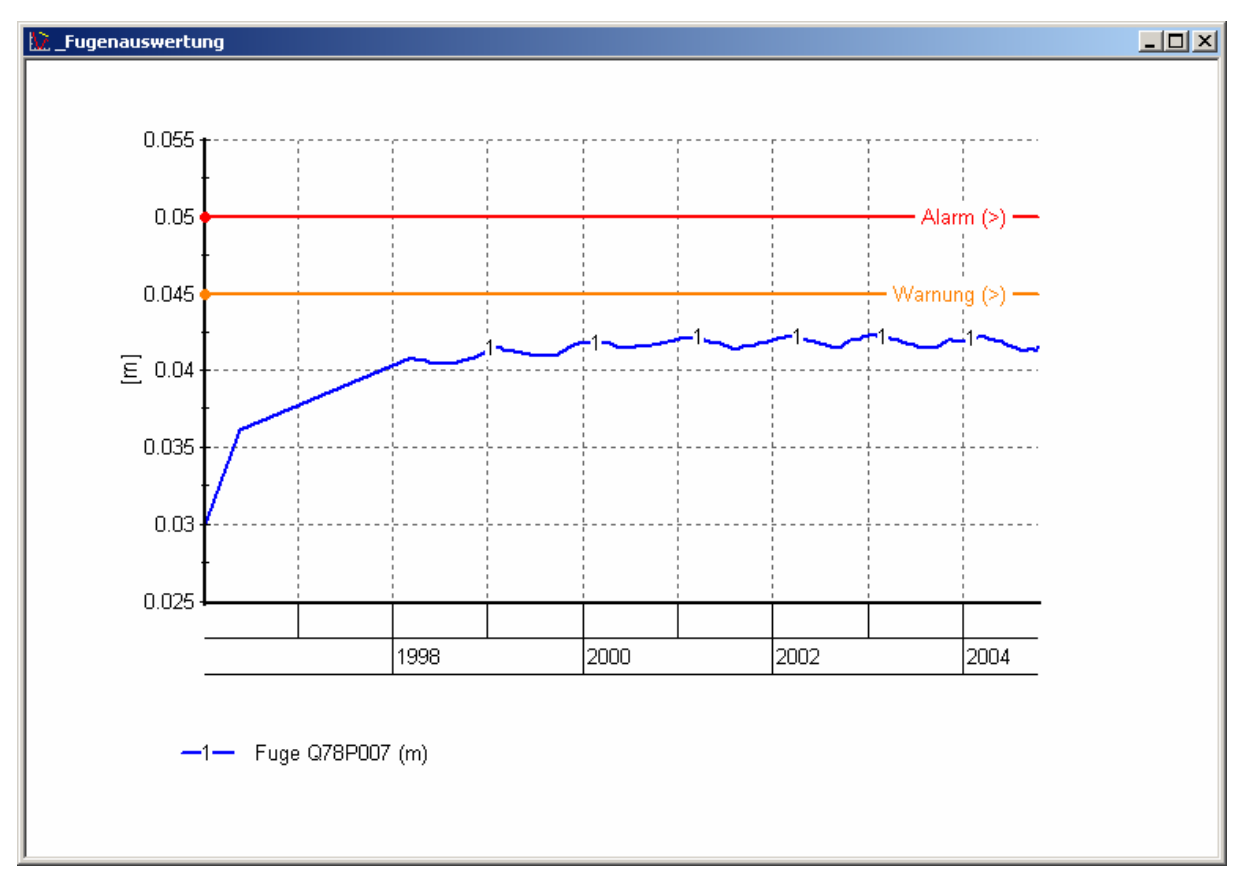

# Abbildung 1: Diagramm mit Grenzwertlinien

Grenzwertlinien sind jeweils einer Achse zugeordnet und werden auch beim Ausführen der Zoomfunktion entsprechend der Achsenskalierung dargestellt.

Um Grenzwertlinien darzustellen, sind für eine oder mehrere Messstellen entsprechende Grenzwerte festzulegen. Das geschieht im Registerblatt 'Grenzwerte' der Knoteneigenschaften. Dieses Registerblatt steht für jeden Knoten mit Messstellencharakter zur Verfügung.

In diesem Registerblatt kann eine beliebige Anzahl von Grenzwerten verwaltet werden. Zur Zeit dienen die Grenzwerte ausschließlich der Kennzeichnung in Diagrammen.

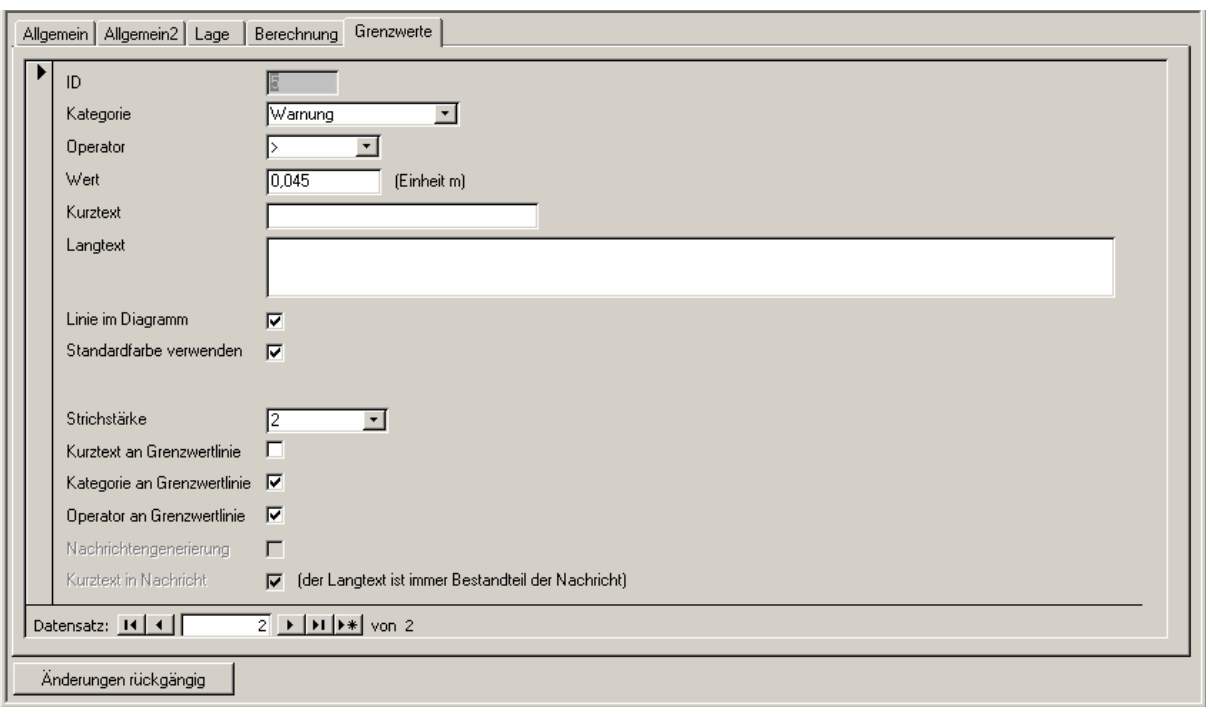

# Abbildung 2: Eigenschaften eines Strukturknotens, Registerblatt 'Grenzwerte'

Folgenden Eigenschaften können festgelegt werden:

### Kategorie

Hier ist die Grenzwertkategorie anzugeben. Zur Verfügung stehen

- **I**nformation
- Bereichsüberschreitung
- Warnung
- **Alarm.**

Die Grenzwertkategorie beeinflusst die Darstellung im Diagramm. Sie bestimmt einerseits die Standard-Darstellungsfarbe der Grenzwertlinie, und zwar

- **Schwarz bei Information**
- Blau bei Bereichsüberschreitung
- Orange bei Warnung
- Rot bei Alarm

und kann andererseits als Beschriftungselement verwendet werden (vgl. Option 'Kategorie an Grenzwertlinie').

# Operator

Hier kann einer der folgenden Operatoren angegeben werden:

- $\bullet$  >=
- >
- $\bullet \quad \mathsf{<=}$
- $\langle$

Formal kennzeichnet der Operator, ob bei einer Über- oder Unterschreitung des Wertes (vgl. 'Wert') das Grenzwertkriterium erfüllt ist (z.B. das Kriterium für eine Warnung). Zur Zeit dient der Operator ausschließlich als Beschriftungselement der Grenzwertlinie (vgl. Option 'Operator an Grenzwertlinie').

### **Wert**

Hier ist der Grenzwert anzugeben. Die Angabe erfolgt in der Grundeinheit (Speichereinheit) der physikalischen Kategorie der Messstelle.

### Kurztext/Langtext

Die Felder dienen der Beschreibung des Grenzwertes. Der Kurztext kann als Beschriftungselement der Grenzwertlinie verwendet werden (vgl. Option 'Kurztext an Grenzwertlinie').

## Linie im Diagramm Linie im Diagramm

Hier wird festgelegt, ob der Grenzwert als Diagrammlinie darzustellen ist. Die Festlegung gilt grundsätzlich für alle Diagramme im Rahmen der operativen Datensichtung im Strukturbereich. Bei Definition einer Auswertung im Auswertungsbereich ist je Datenreihe durch die Option 'Grenzw.linien' nochmals zu entscheiden, ob die gekennzeichneten Grenzwerte der Datenreihe im Diagramm dargestellt werden sollen.

# Standardfarbe

Wenn diese Option gesetzt ist, wird die Grenzwertlinie in der kategorieabhängigen Standardfarbe dargestellt (vgl. 'Kategorie'). Andernfalls besteht die Möglichkeit einer individuellen Farbeinstellung.

## Farbe der Grenzwertlinie

Hier kann eine individuelle Darstellungsfarbe gewählt werden. Es empfiehlt sich, nur Farben zu verwenden, die am Bildschirm und im Druck deutlich zu sehen sind. Zum Beispiel sind gelbe Linien im Druck oft problematisch.

### Strichstärke

Hier ist die Strichstärke für die Grenzwertlinie anzugeben.

#### Kurztext an Grenzwertlinie

Hier wird festgelegt, ob der Kurztext als Beschriftungselement der Grenzwertlinie dienen soll.

# Kategorie an Grenzwertlinie

Hier wird festgelegt, ob die Kategorie als Beschriftungselement der Grenzwertlinie dienen soll.

#### Operator an Grenzwertlinie

Hier wird festgelegt, ob der Operator als Beschriftungselement der Grenzwertlinie dienen soll.

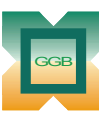

Leipziger Str. 14 · 04579 Espenhain Tel. (034206) 64 60 · Fax (034206) 6 46 78 · www.ggb.de

Gesellschaft für Geomechanik und Baumeßtechnik mbH

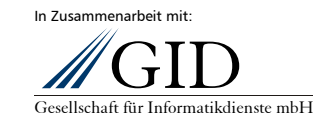

**GKSPro InfoBrief November 2004** 

**Arbeiten mit Grenzwerten Seite 3 von 3**